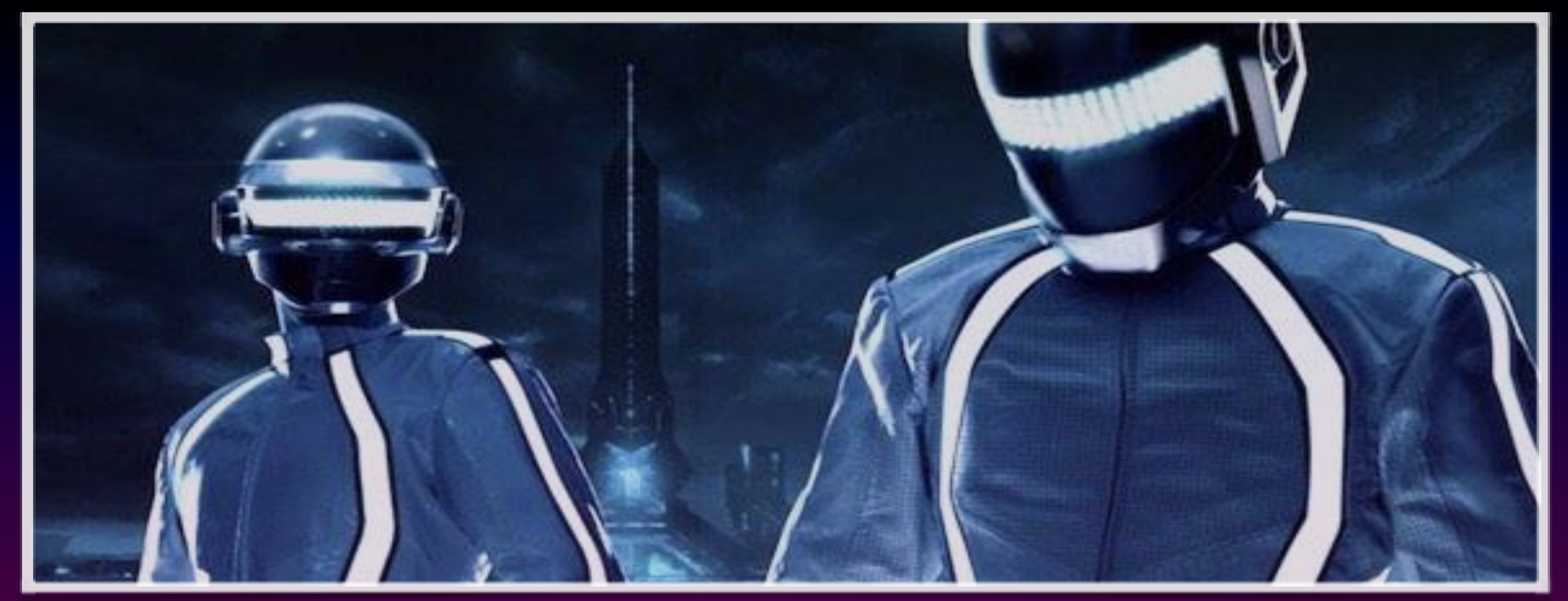

#### **Lesson 9 &10:** Project Assignment

*Engineering & Robotics*

**Our Educators, Amir Ashik Kartini Subramaniam**

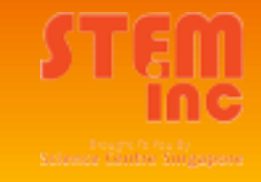

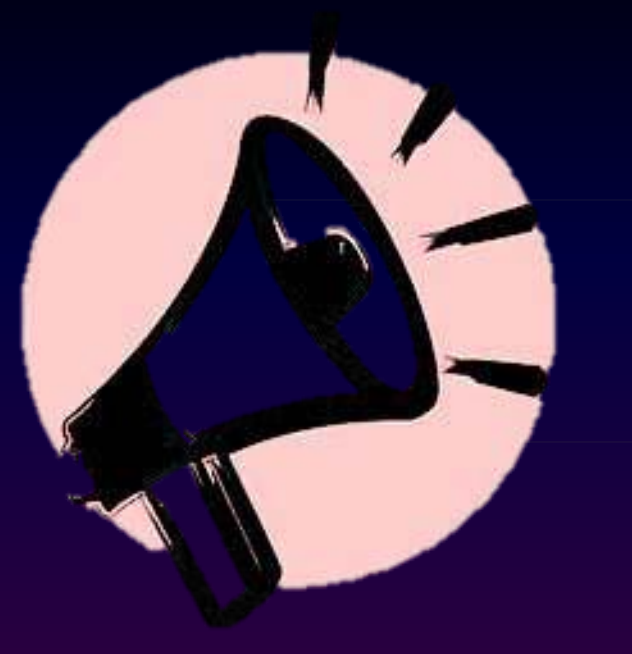

#### Announcement!

- ❖ Servomotors MUST be handled with care. Do not turn it at will.
- ❖ Connect the POLARITY of Capacitors correctly.
- ❖ TWO WEEKS class

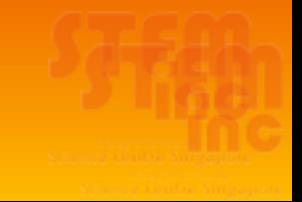

# **Design Build Code Troubleshoot**

- ❖ **Design:** Idealisation
- ❖ **Build:** Assemble
- ❖ **Code:** Sketch
- ❖ **Troubleshoot:** Make it work!

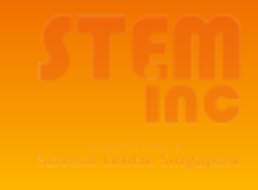

# Video 2

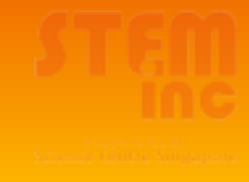

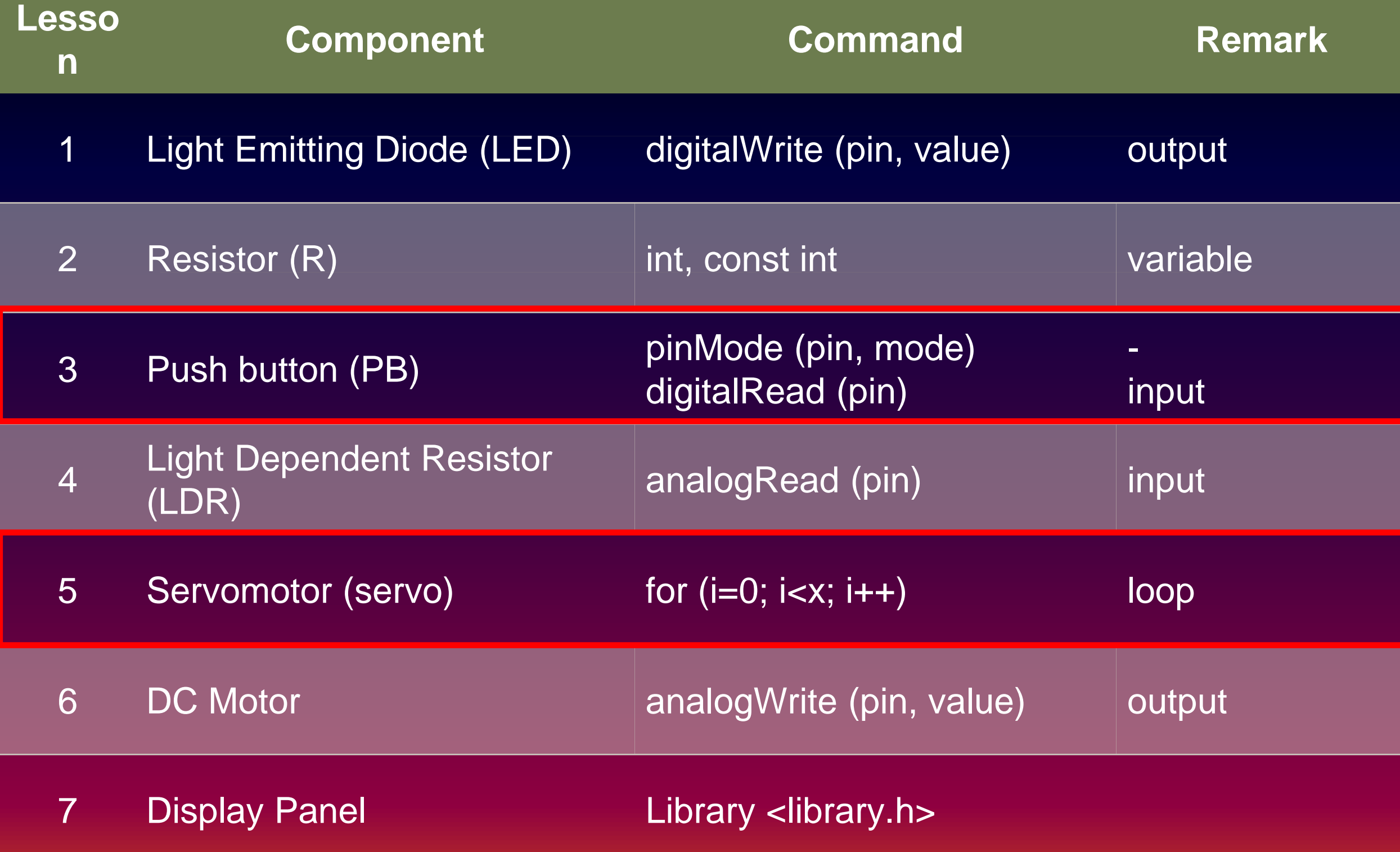

# At a glance

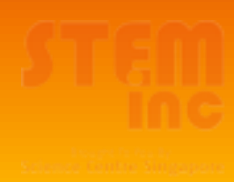

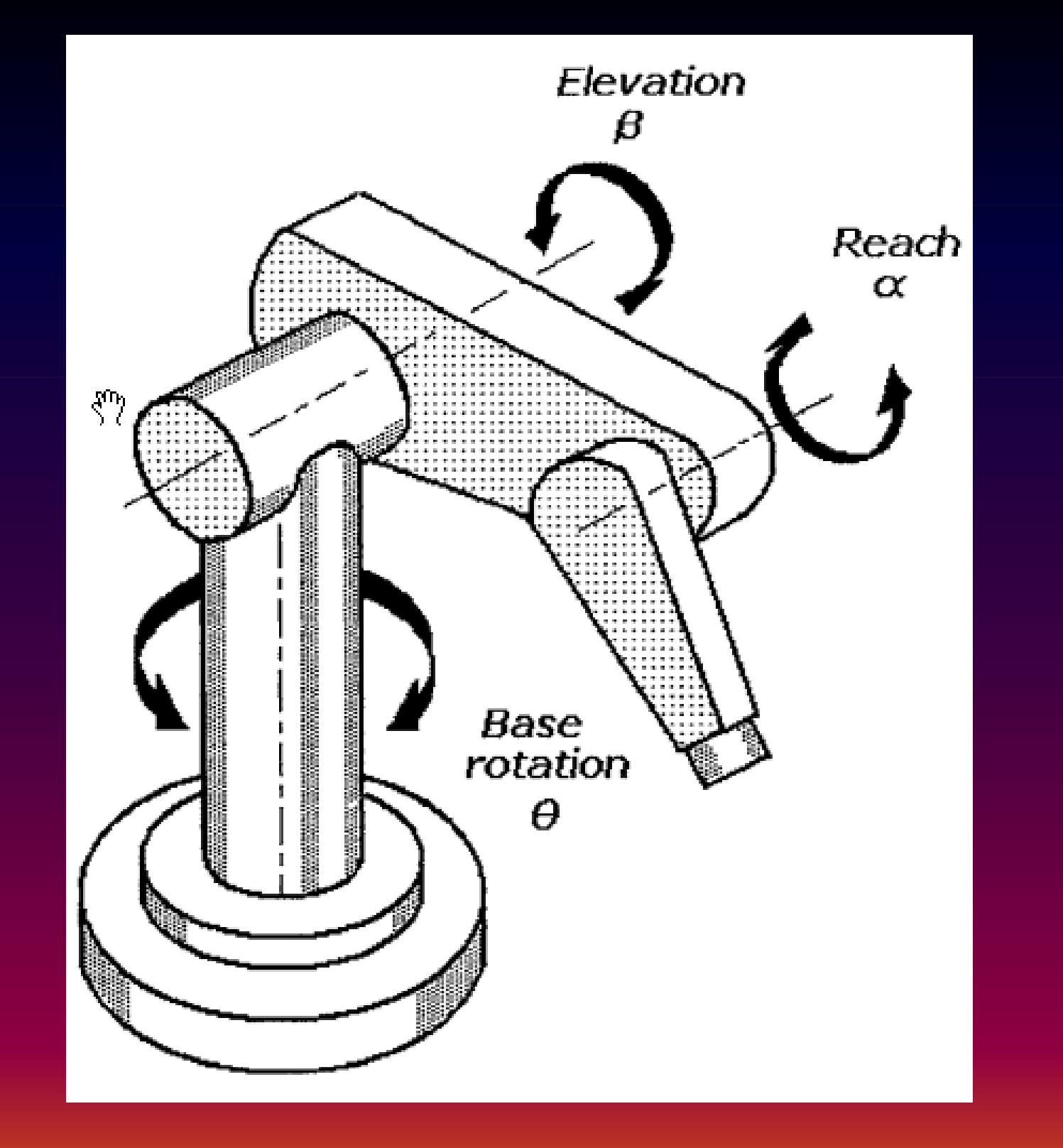

# Design (Idea)

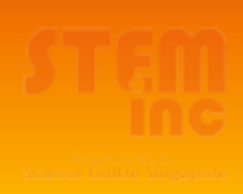

# Design (Materials)

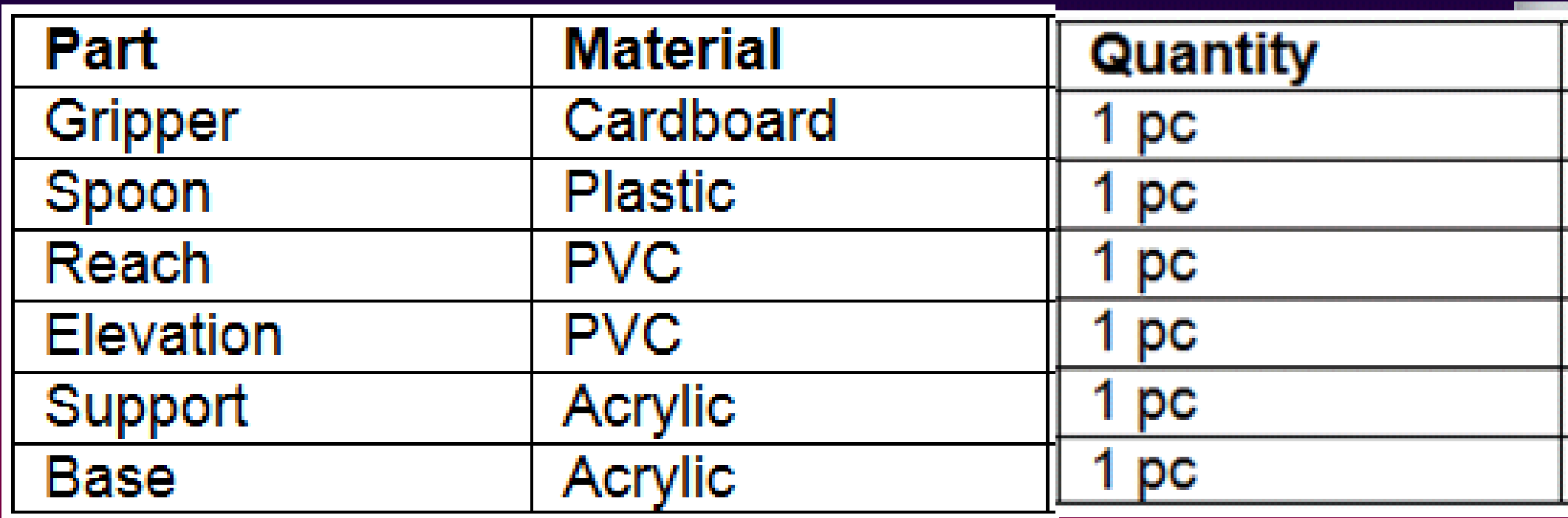

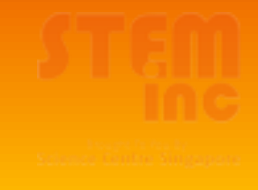

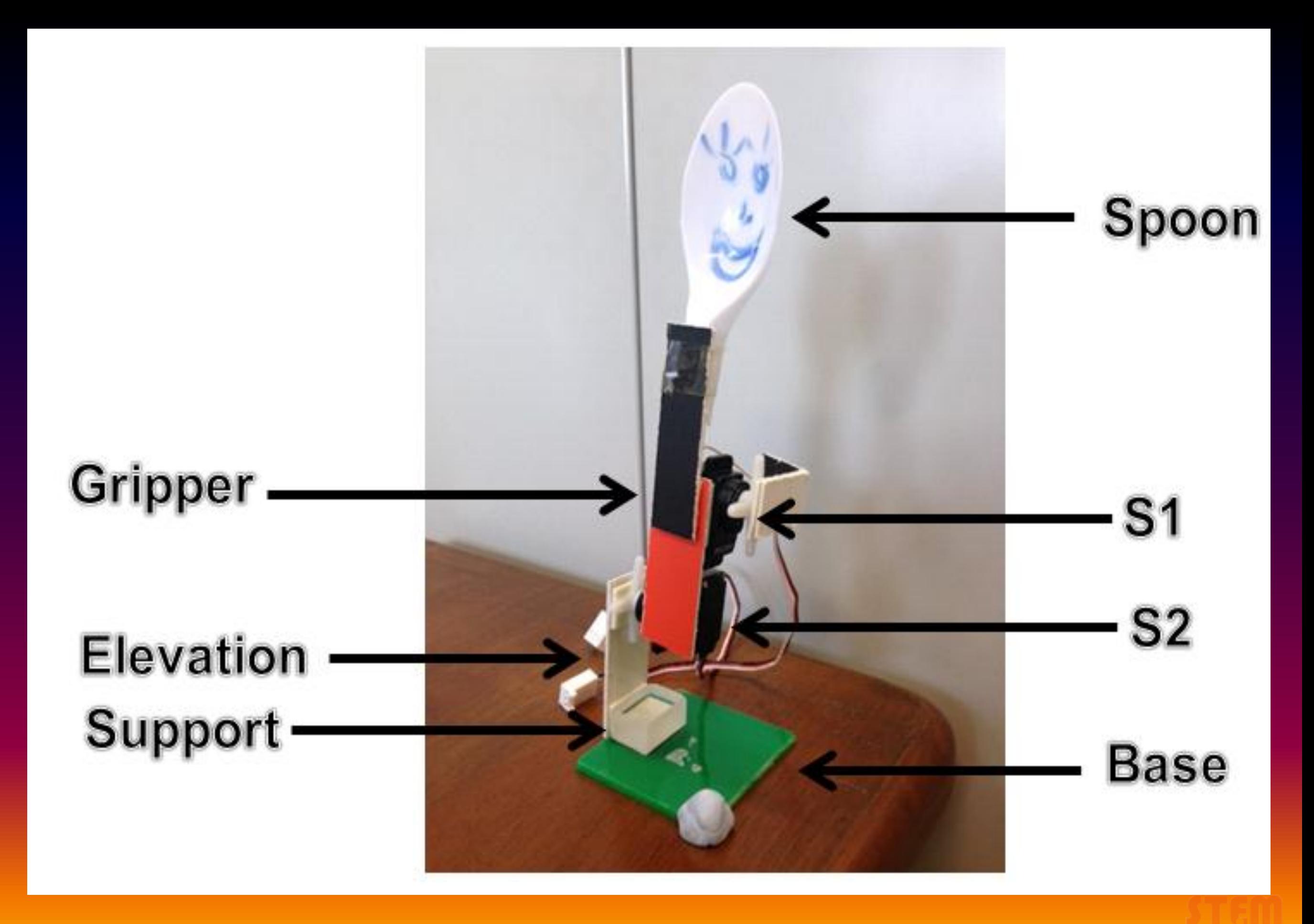

#### **Build (Mechanical)**

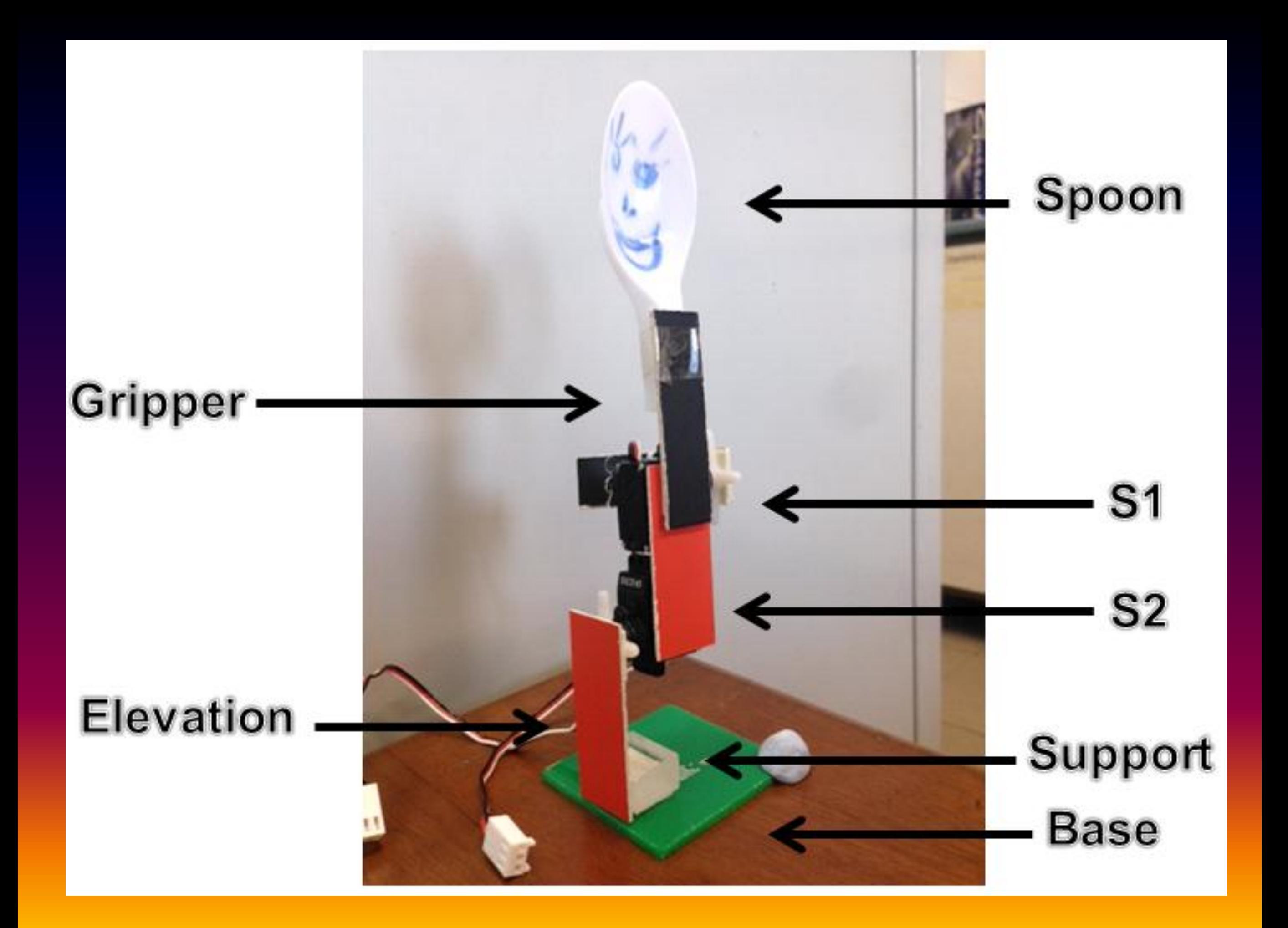

# **Let's Construct!**

#### **You will need:**

- 1. 1 Screwdriver
- 2. 1 Double-sided tape
- 3. 1 Scissors
- 4. Materials ( Base, Support, Elevation, Gripper & Spoon)
- 5. 4 Servo motors

# **Build (Electronic)**

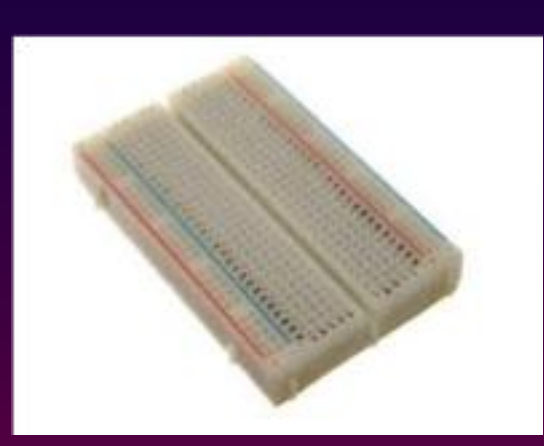

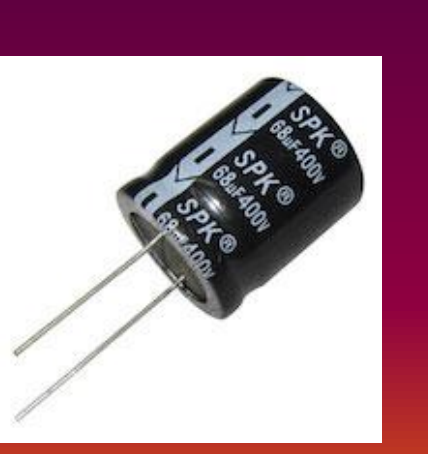

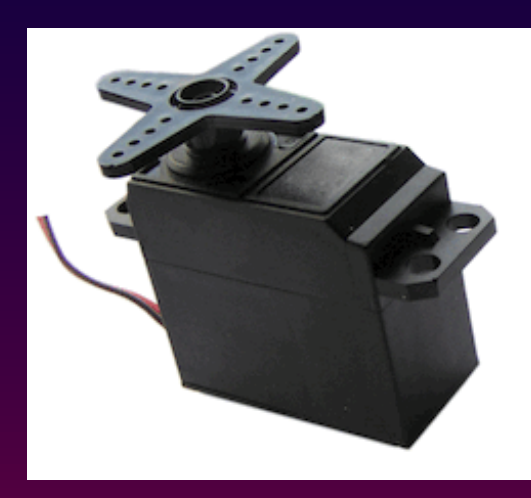

Servomotor Breadboard

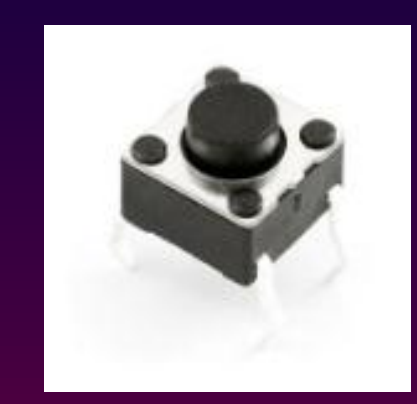

Push Button

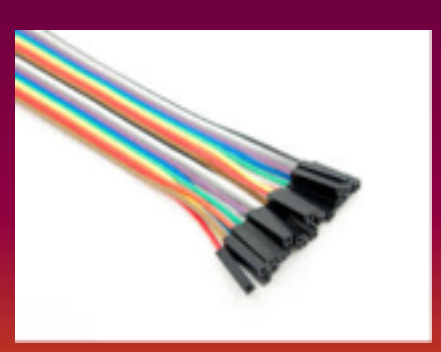

Jumper wires Capacitor

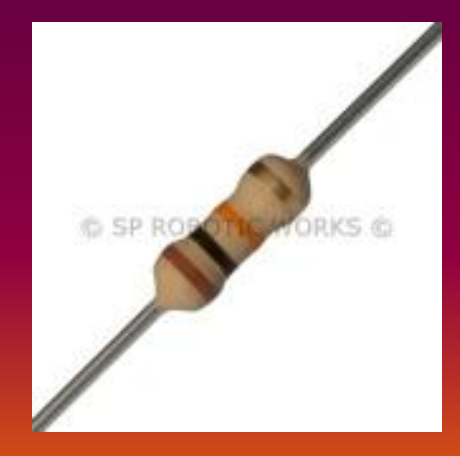

Resistor (10kohms)

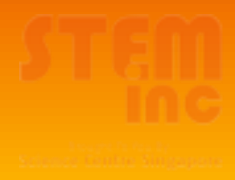

# **PWM Pins**

#### **Hint**: There are 6!

#### **Digital Input & Output** Pin #1 - 13

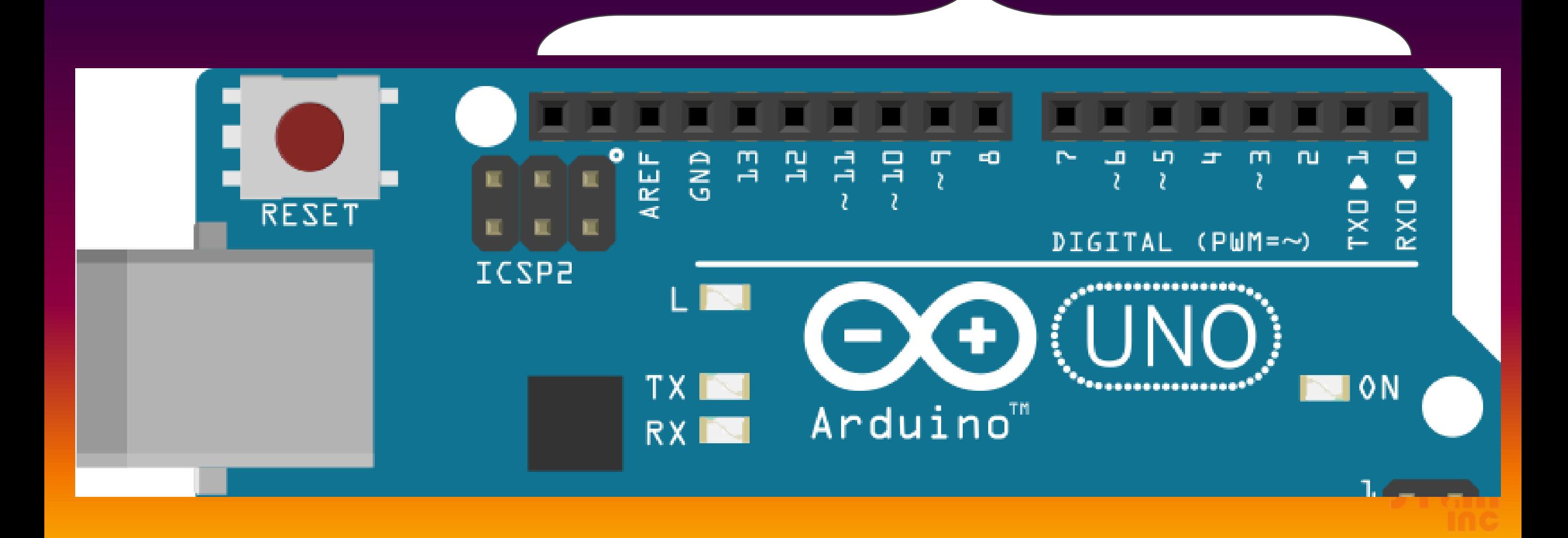

# **Build (Electronic)**

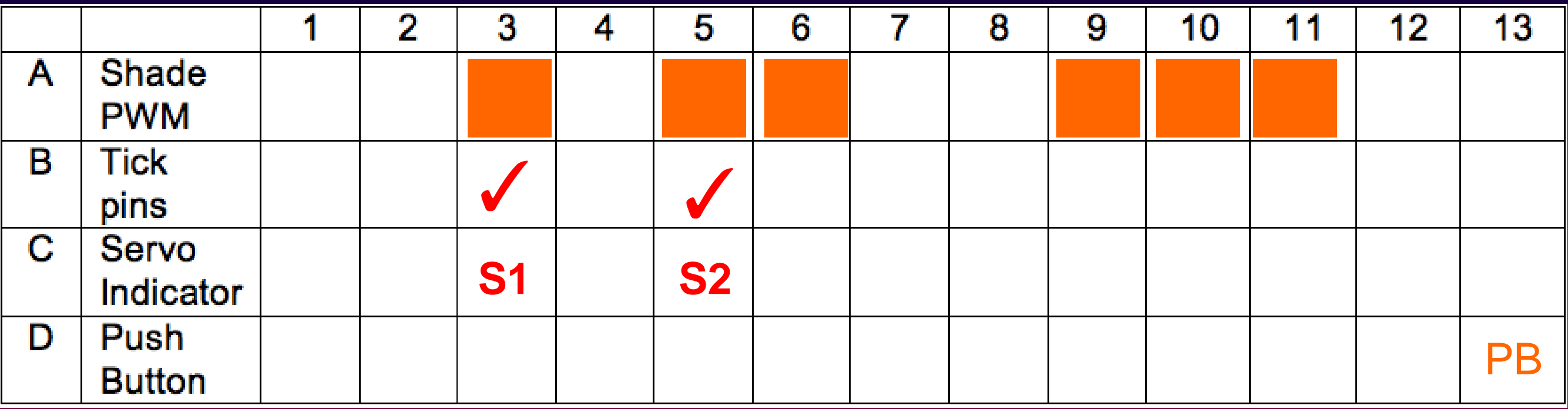

- ❖ A : Identify PWM pins
- ❖ B : Select 4 PWM pins
- ❖ C : Label servomotors to pins
- ❖ D: Pin for push button

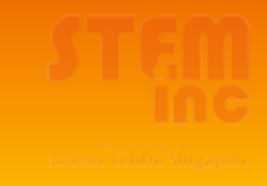

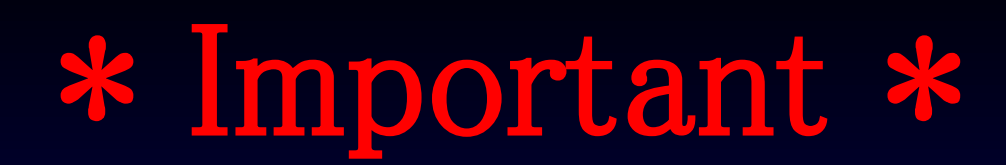

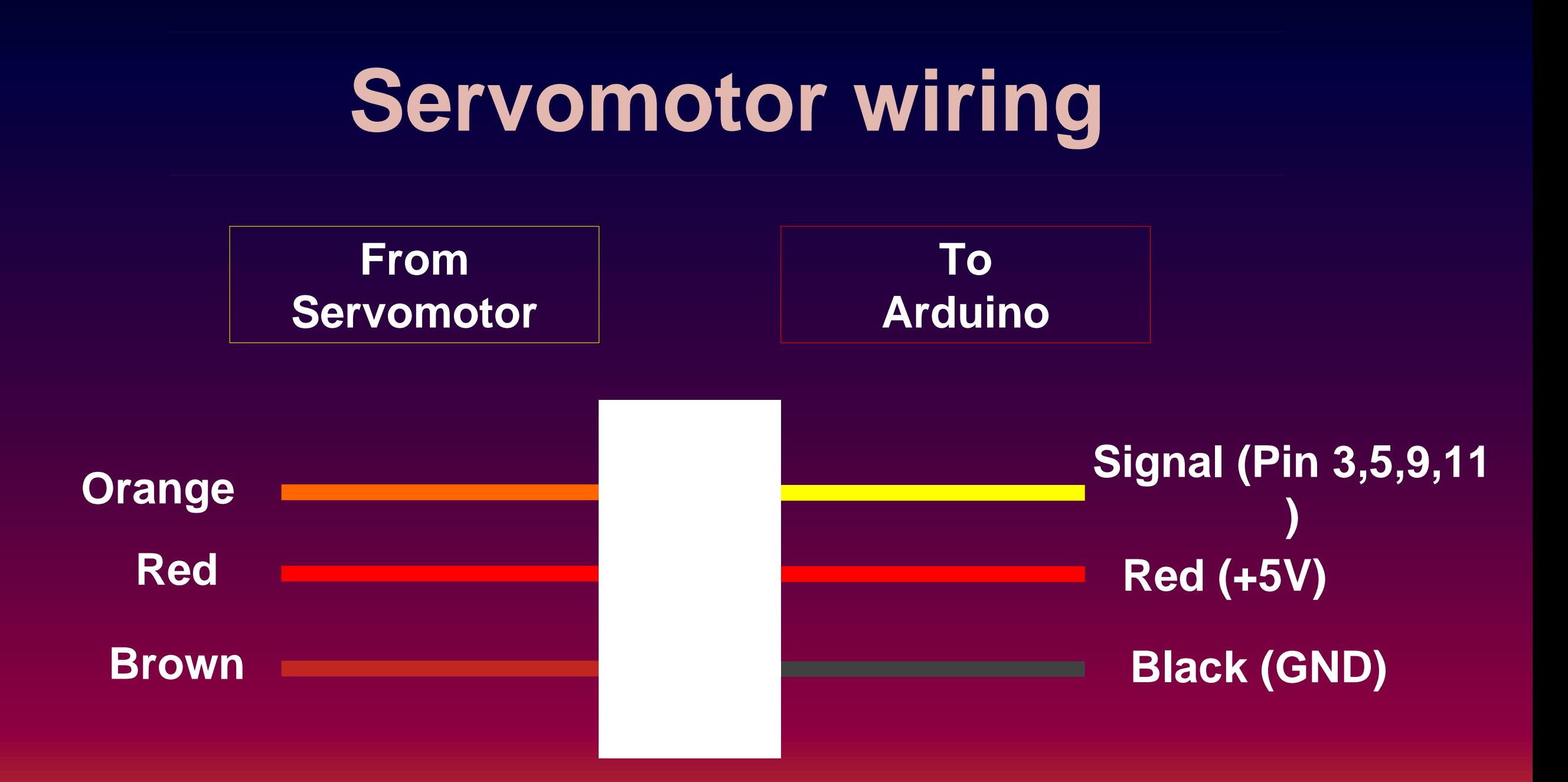

**Page 5, Note 1** (Highlight)

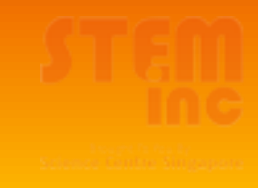

#### Servo1 (S1)

#### Servo<sub>2</sub> (S<sub>2</sub>)

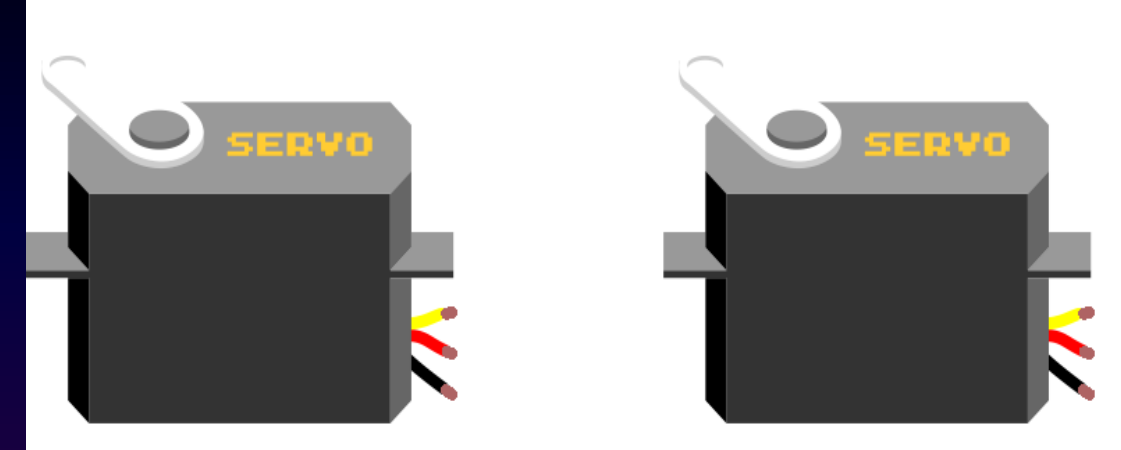

## Page 6

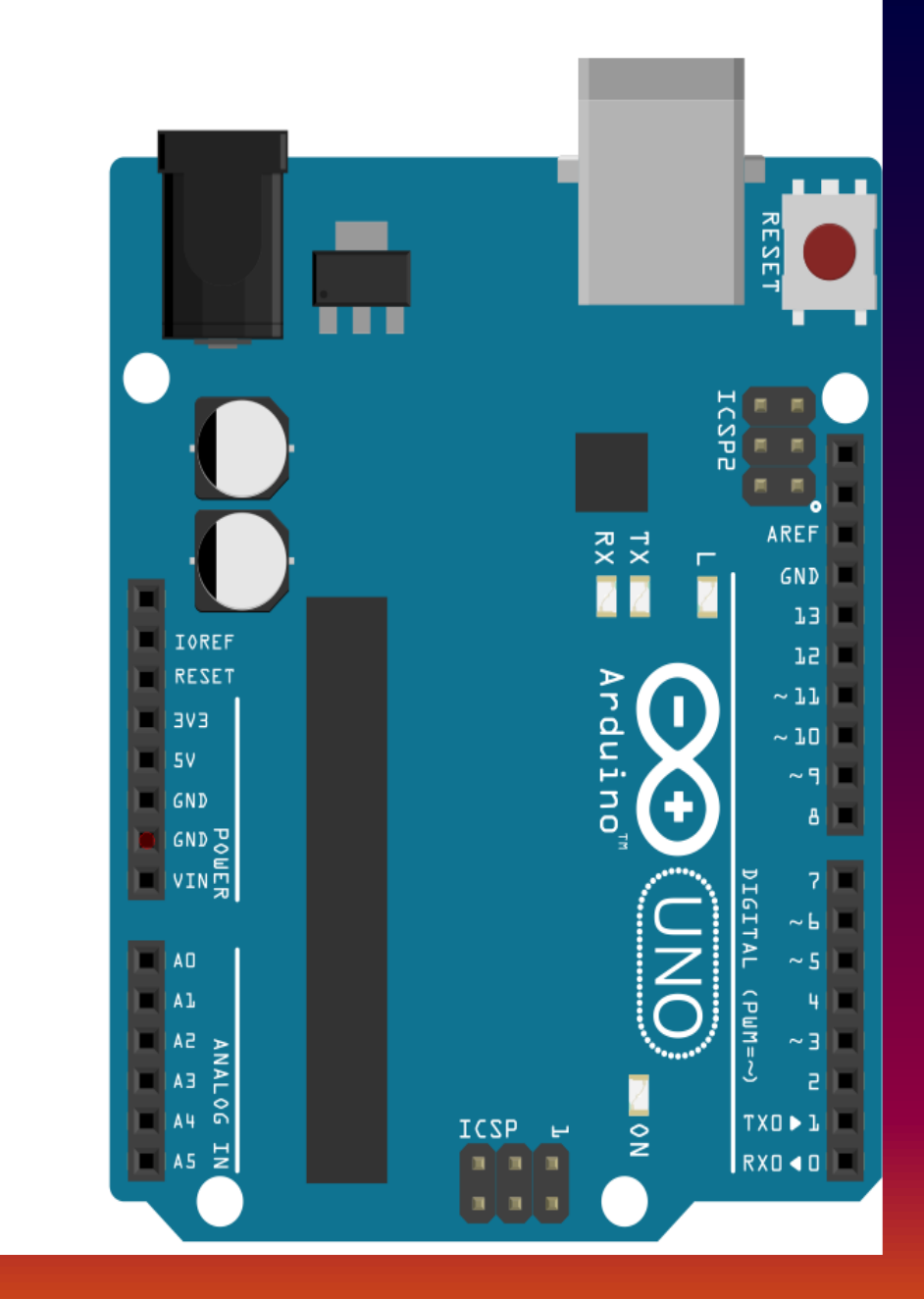

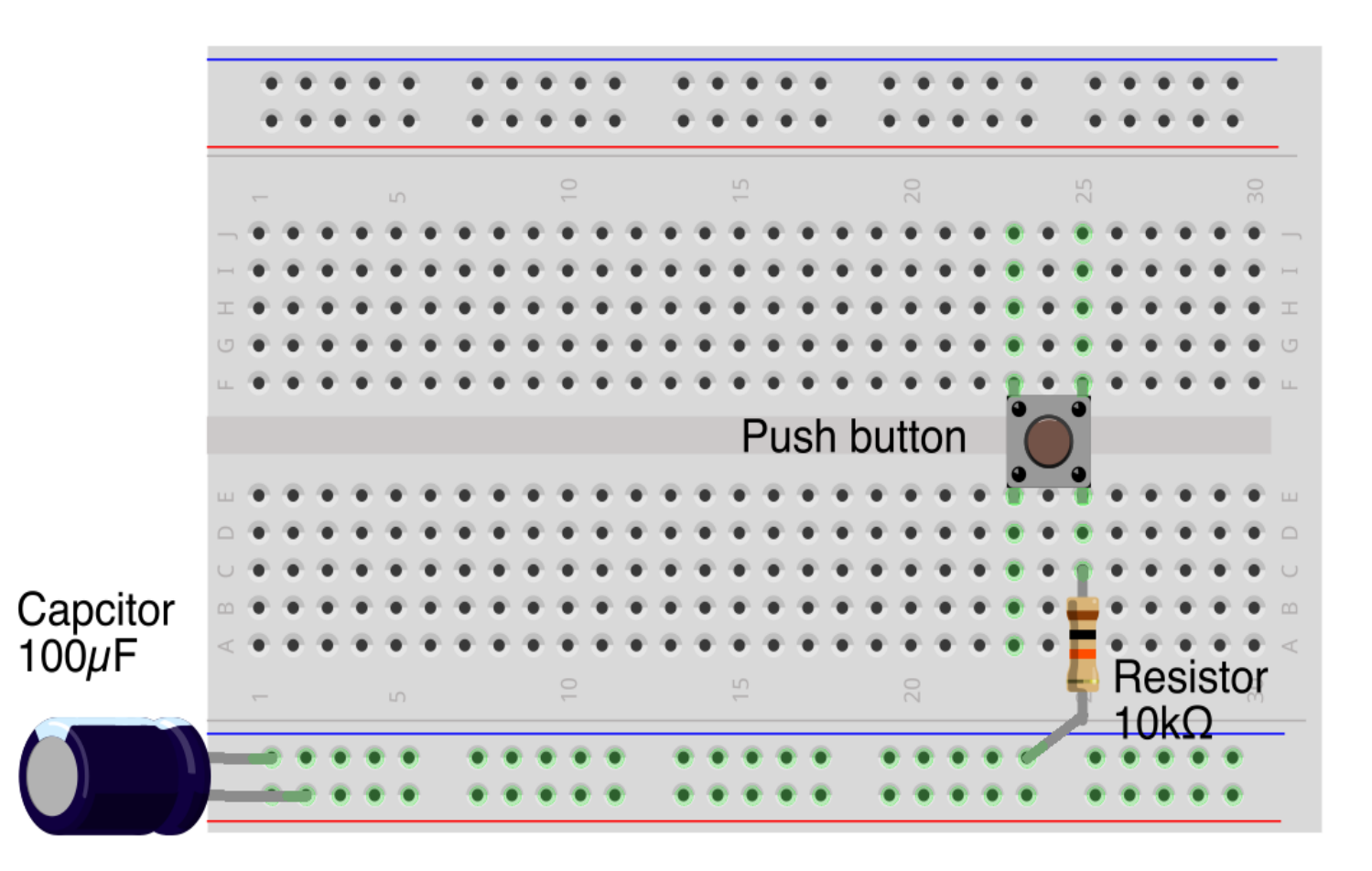

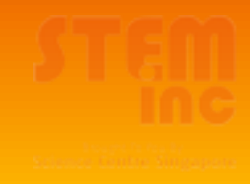

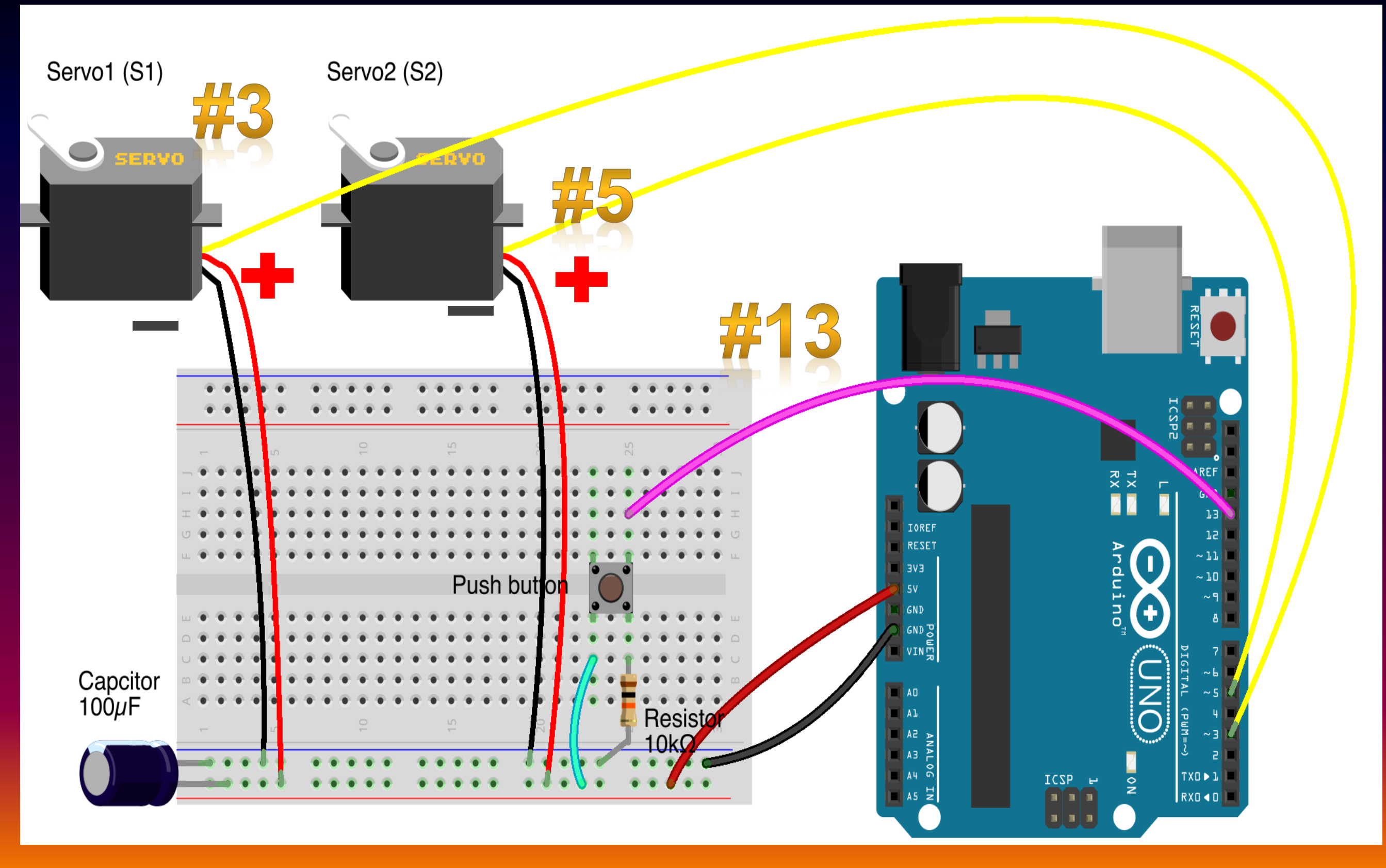

#### **Page 6; C3.Code**

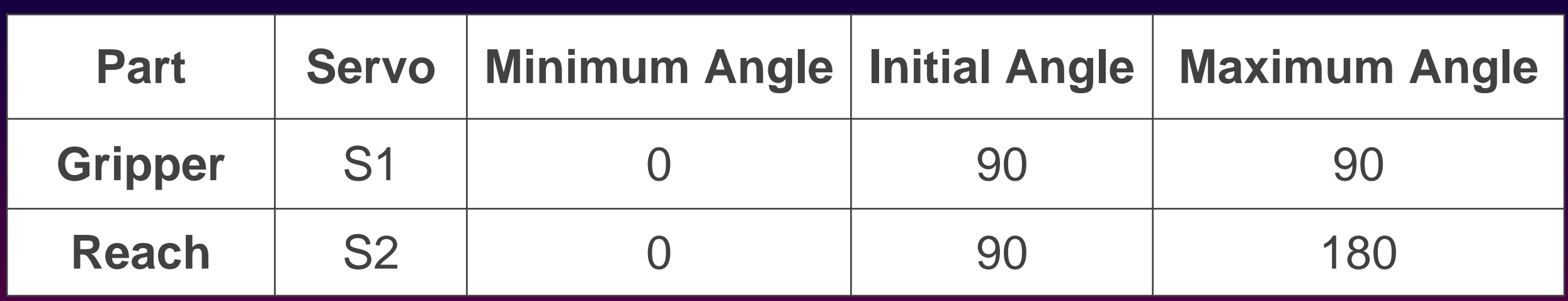

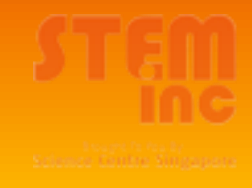

# **Instruction and Demo**

❖ Half of the class nearer to the corridor move to the front of the Lab for Demo of Robotic Arm

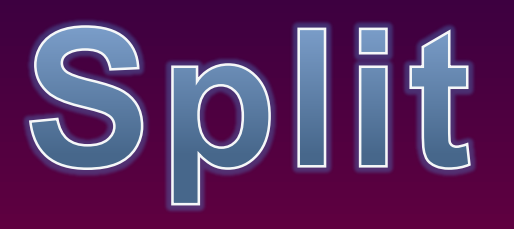

❖ The other half move to the back of the Lab for instructions on the materials

## **Lets get Coding! (Declare)**

#include <Servo.h>

Servo S1;  $\frac{1}{2}$  // create servo object to control a servo Servo S2;

const int button =  $13$ ;  $//$  button to pin 13 int currentState =  $LOW$ ;  $//$  button is depressed

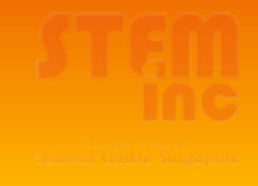

#### **Lets get Coding! (Prepare)**

```
void setup() 
\{S1.attach(3); \frac{1}{3} // assign S1 to Pin 3
  S2.attach(5); \frac{1}{3} // assign S2 to Pin 5
  S1.write(90); \frac{1}{1} set servo at 90 deg position
   S2.write(90); \frac{1}{2} set servo at 90 deg position
 pinMode(button, INPUT); // set the push button as INPUT
  delay(3000); // pause for 3 secs
```
}

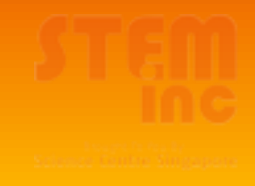

## **Lets get Coding! (Execute)**

```
void loop() 
{ 
  currentState = digitalRead(button); \qquad // read the state of button
   if (currentState == HIGH) // if the button is pressed
\begin{matrix} 1 & 1 \\ 1 & 1 \end{matrix}S1.write(10); // 0 < angle < 90 delay (1000); // pause for 1 sec
                              // 0 < angle < 180// pause for 3 sec
                              \frac{1}{2} 0 < angle < 180
                              // pause for 3 sec
}
```
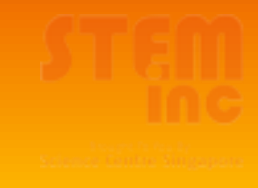

### **Lets get Coding! (Execute)**

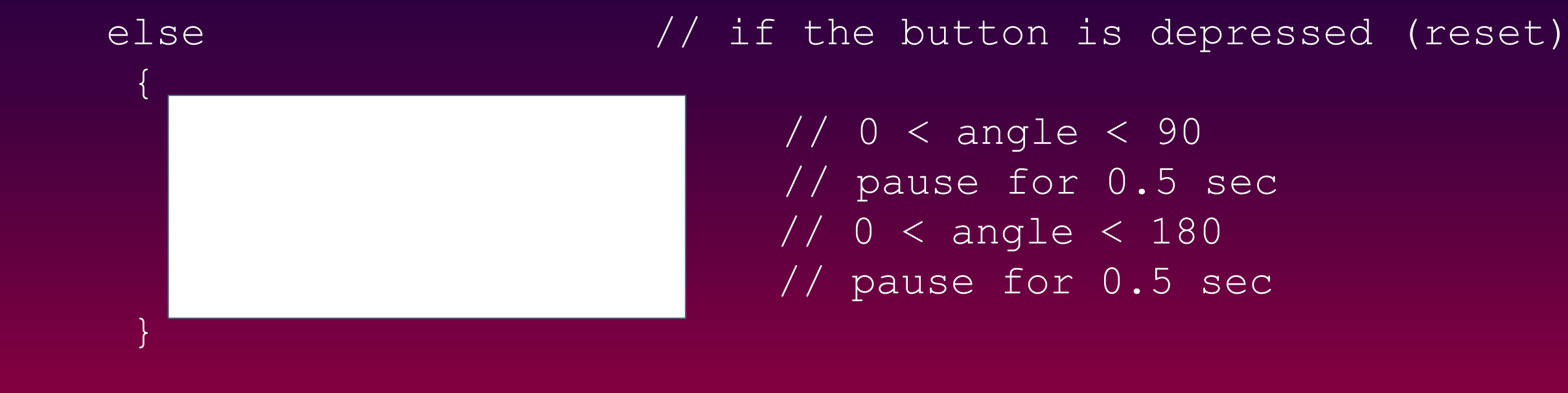

}

#### **Troubleshoot**

#### **Step 1:** Click the **Verify** button (to check for errors)

#### **Step 2:** Click the **Upload** button

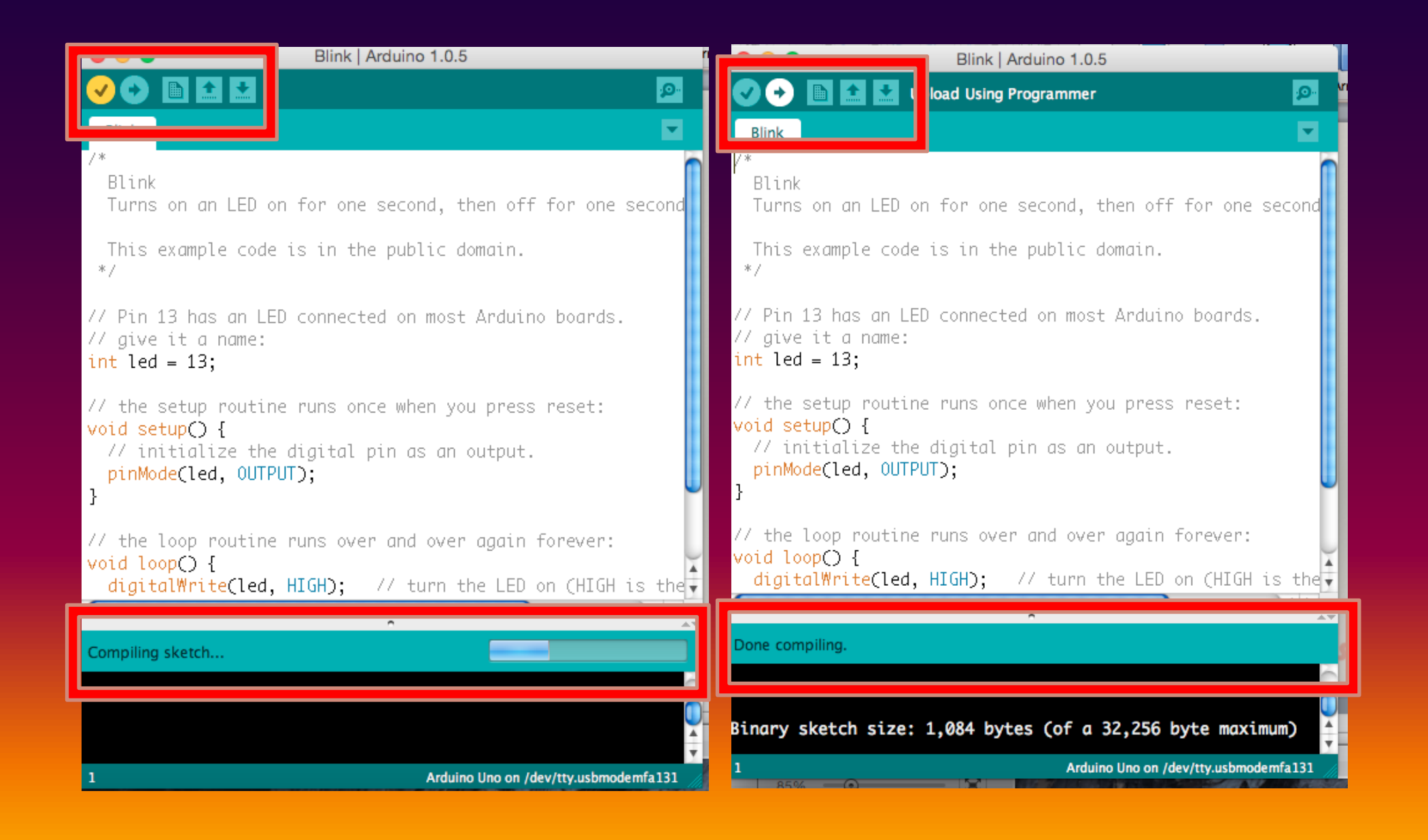

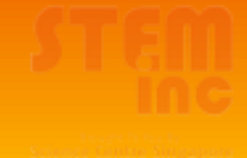

#### **Troubleshoot (Lets Think!)**

Were there errors upon verifying your program? How do you correct it?

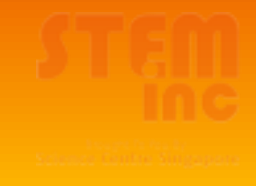

#### **Troubleshoot (Lets Think!)**

Is your arm able to move upon uploading your sketch? What was your greatest challenge?

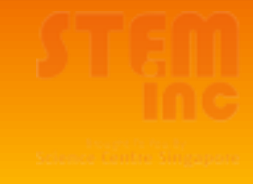

#### **Troubleshoot (Lets Think!)**

Could you identify what part(s) went wrong? Discuss with your Educator

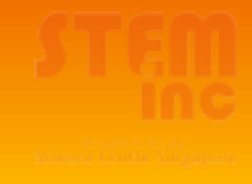

## Challenge Yourself!

Add another switch to your circuit.

- Program anothter set of instructions to perform another arm movement as shown in Video 2
- Use the sketch given in the Project Website.

Show your educators how yours work!!

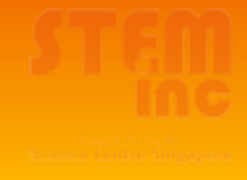

Before you go…

#### **Step 1:** Disconnect all your components

#### **Step 2:** Click: File > Examples > 01.Basics > Blink

#### **Step 3:** Click the **Upload** button

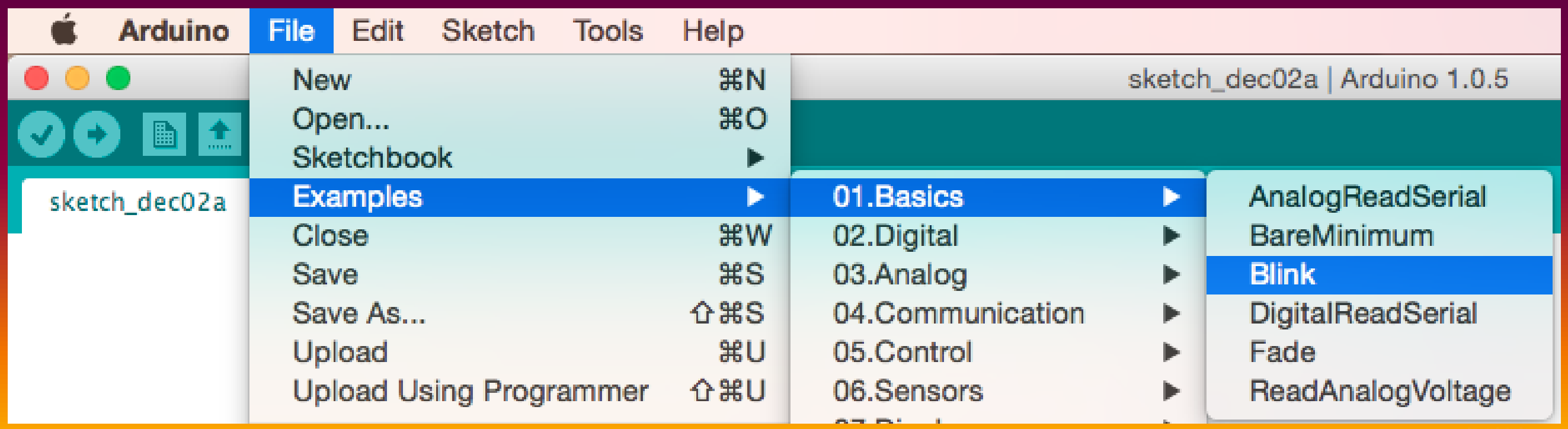